# **Gerätebeschreibung**

Das Multifunktions-Interface SLX852 von rautenhaus digital® ist eine Kombination aus Zentraleinheit und Computer-Interface und bietet zwei Funktionen: Als Bus-Zentrale erzeugt das SLX852 als Zweitsystem wahlweise einen oder zwei SX-Busse ausschließlich zum Schalten und Melden. Es stellt dabei eine Verbindung zu einem Computer über die integrierte RS232-Schnittstelle her. Das SLX852 kann auch als reines Interface für zwei SX-Busse der SLX850 oder Selectrix-kompatibler Zentralen eingesetzt werden.

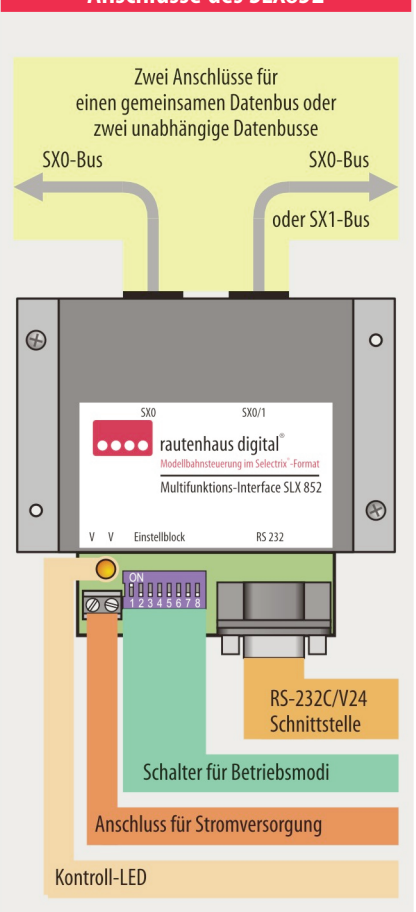

# **Anschlüsse des SLX852**

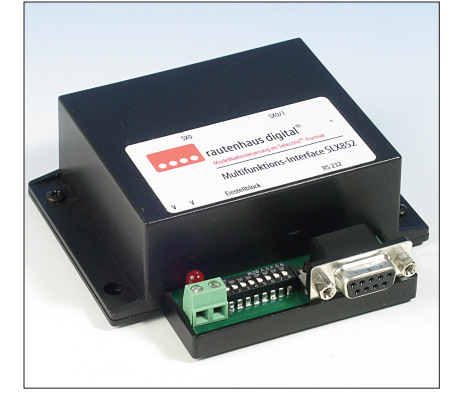

Ein möglicher Einsatz wäre z.B.zusammen mit einer Selectrix-kompatiblen Zentraleinheit, die nur das Fahren mit Selectrix unterstützen: oder zusammen mit anderen Digitalsystemen, um die Vorteile des problemlosen Installierens, der Betriebssicherheit und der hohen Übertragungsrate nutzen zu können. Auch die Kombination aus analogem Fahrbetrieb und komfortablen digitalen Schalten und Melden sind möglich. Das Multifunktions-Interface kann aber auch ohne Computer betrieben werden und stellt dann quasi eine Bus-Zentrale für wahlweise einen oder zwei SX-Busse dar.

Das Multifunktions-Interface SLX852 ist Selectrixkompatibel und kann an allen mit Selectrix- oder kompatiblen Geräten ausgestatteten Modelleisenbahnanlagen angeschlossen und eingesetzt werden. Über die SX-Bus-Anschlüsse stellt es den angeschlossenen Geräten den erforderlichen Versorgungsstrom zur Verfügung.

#### **Technische Daten**

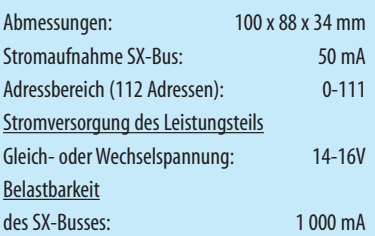

#### **Eigenschaften des Multifunktionsinterface**

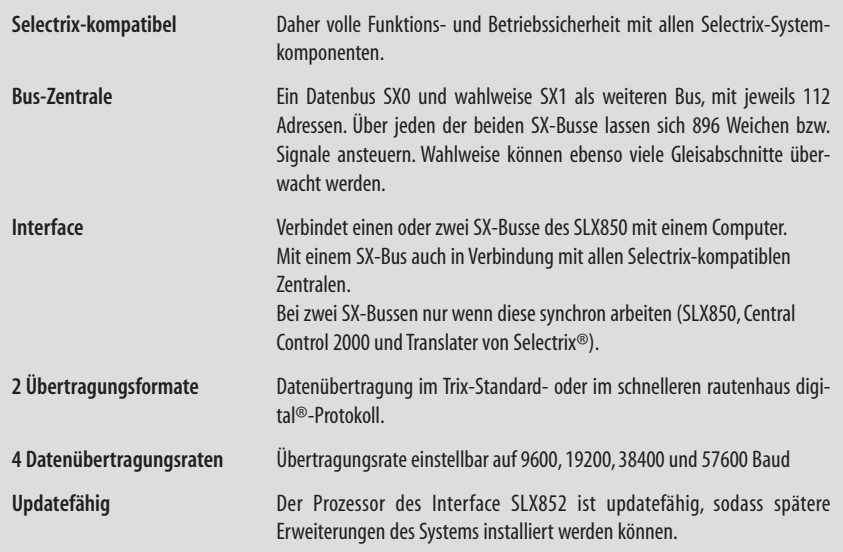

Das Multifunktions-Interface SLX852 führt keine eigenen Steuerungsabläufe aus. Diese erfolgen ausschließlich über die an den SX-Bus angeschlossenen Steuer- bzw. Eingabegeräte wie z.B. Multifunktions-Fahrpult oder Handregler. Die Möglichkeiten sind sehr umfassend und werden im Handbuch anhand von themenbezogenen Beispielen erläutert.

#### **Stromversorgung**

Eine Stromversorgung ist nur in der Betriebsart als Bus-Zentrale erforderlich. In der Betriebsart Interface erfolgt die Stromversorgung des SLX852 über den SX-Bus von derZentraleinheit.

Als Bus-Zentrale liefert das SLX852 bis zu 1 Ampere über die SX-Buchsen und ist für diese Betriebsart voll ausreichend.Es ist ein Transformator mit ausreichender Leistung erforderlich. Er sollte eine Wechselspannung von 14-16 Volt zur Verfügung stellen und einen Strom von mindestens 1-1,5 Ampere liefern. Optimal ist der von uns angebotene Transformator Typ 208. Er liefert einen Strom von 4 Ampere.

# **Kontrollleuchte**

Die rote Kontrollleuchte (LED) zeigt an, dass über einen angeschlossenen Trafo Versorgungsspannung anliegt.

## **DerSX-Bus und seine Anschlüsse...**

... sind die Datenleitungen des Selectrix-Datenformats. Über den SX-Bus empfängt die Zentrale Meldungen und sendet (schreibt) Informationen der angeschlossenen Besetztmelder, Decoder und Steuergeräte zum Computer. Um den vielfältigen Anforderungen gerecht zu werden, besitzt das Multifunktions-Interface zwei SX-Bus-Anschlüsse.

Sollte ein SX-Bus mit seinen 112 Systemadressen nicht ausreichen oder die Modelleisenbahnanlage aus organisatorischen Gründen von vornherein mit zwei Bussen aufgebaut werden, so lassen sich mit dem Multifunktions-Interface zwei SX-Busse einrichten (SX0 und SX1). Das Aufteilen der Funktionen Schalten und Melden über jeweils einen eigenen Datenbus stellt eine deutliche Erweiterung des Systems dar, da doppelt soviel Adressen zur Verfügung stehen.

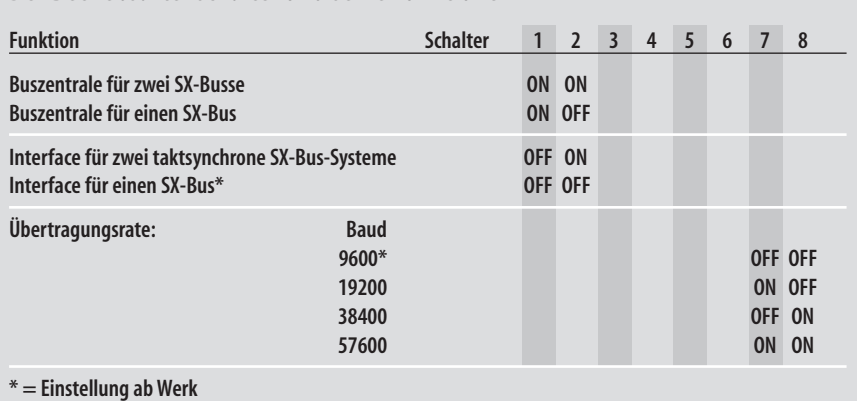

#### **Der Betriebsartenschalter und seineFunktionen**

Steuergeräte wie das Multifunktions-Fahrpult SLX844 haben nur auf die am gleichen SX-Bus angeschlossenen Decoder und Besetztmelder Einfluss, außer es wird der Bus-Splitter SLX853 eingesetzt.

#### **Computeranschluss**

Über die RS232-Schnittstelle wird das Interface mit dem beiliegenden Computerkabel an den Computer angeschlossen. Verfügt dieser nur über einen 25-poligen Anschluss,soistein Adapter zuverwenden.Dieser ist im gut sortieren Computer- oder Elektronikfachhandel zu bekommen.

Sollte Ihr Computer bzw. Laptop nur über eine USB-<br>Schnittstelle verfügen, so kann das Interface über Schnittstelle verfügen, so kann das Interface über einen USB-Konverter angeschlossen werden. Die Installation des Konverters und dessen Software ist der Betriebsanleitung des entsprechenden Herstellers zu entnehmen.

# **Schalter für Betriebsarten**

Umdieverschiedenen BetriebsmodidesMultifunktions-Interface einstellen zu können, ist es mit einem Achtfach-DIP-Schalter (Mäuseklavier) ausgerüstet. Im Auslieferungszustand sind folgende Einstellungen aktiv: **Interfacefüreinen SX-Bus:**

**Datenübertragungsrate 9600 Baud:**

 $57 = 0$ FF  $S8 = 0$ FF

Weitere Einstellungen zeigt die oben stehende Tabelle im Überblick.

# **Interfacefüreinen SX-Bus**

Die Buchse SX0 wird mit der Zentraleinheit SLX850 und der Buchse SX0 bzw. SX0/1 oder mit der SX-Buchse einer Selectrix-kompatiblen Zentraleinheit verbunden. Die Buchse SX0/1 am Multifunktions-Interface ist in dieser Betriebsart ohne Funktion.

## **Interfacefür zweiSX-Busse**

Die Buchsen SX0 sowie SX0/1 des Multifunktions-Interface werden mit den in gleicher Weise bezeichneten SX-Buchsen der Zentraleinheit SLX850 verbunden. In Verbindung mit anderen Geräten ist darauf zu achten, dass die beiden anzuschließenden SX-Busse taktsynchron sind. Die Central Control 2000 und der Translater aus dem Selectrix®-Programm des Herstellers Trix Modelleisenbahnen und Co. KG erzeugen taktsynchrone SX-Busse, an denen das SLX852 betrieben werden kann. **Der Betrieb mit zwei Zentralen und SC**<br>SX-Bussen ist daher nicht möglich. Der Betrieb mit zwei Zentralen und ihren jeweiligen

 $S2 = 0$ FF

 $S1 = 0$ FF

# **Einsatz desSLX852 als Interfacein einem SX-Bus**

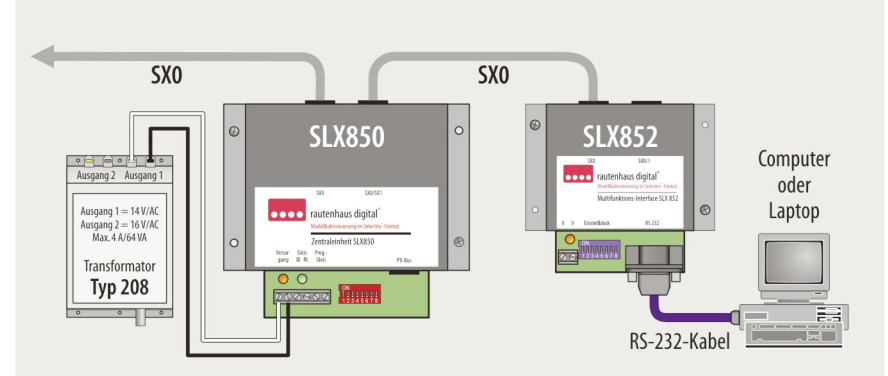

#### **Interface-Einsatz in einem SX-Bus zum Fahren,Schalten und Melden**

Das Multifunktions-Interface SLX852 erlaubt zusammen mit einem Computer alle drei Grundfunktionen (Fahren, Schalten und Melden). Als Interface für einen SX-Bus ist nur die linke SX-Buchse aktiv.

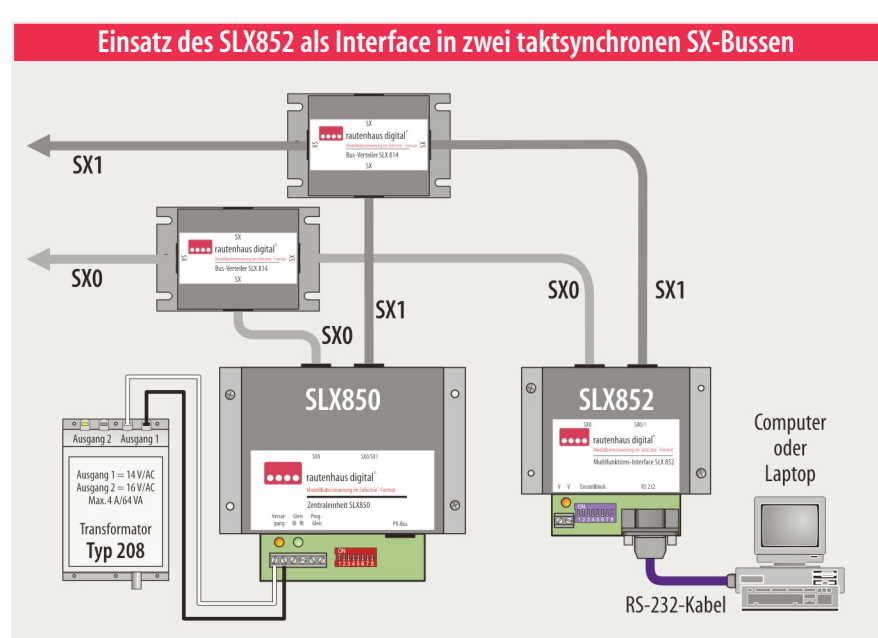

## **Interface-Einsatz in zweiSX-Bussen**

In der gezeigten Konfiguration dient der SX0-Bus dem Fahren und der SX1-Bus dem Schalten und Melden. Über das Interface SLX852 kann vom Computer aus auf beide Busse zugegriffen werden.

#### **Einsatz des SLX852 als Bus-Zentrale**

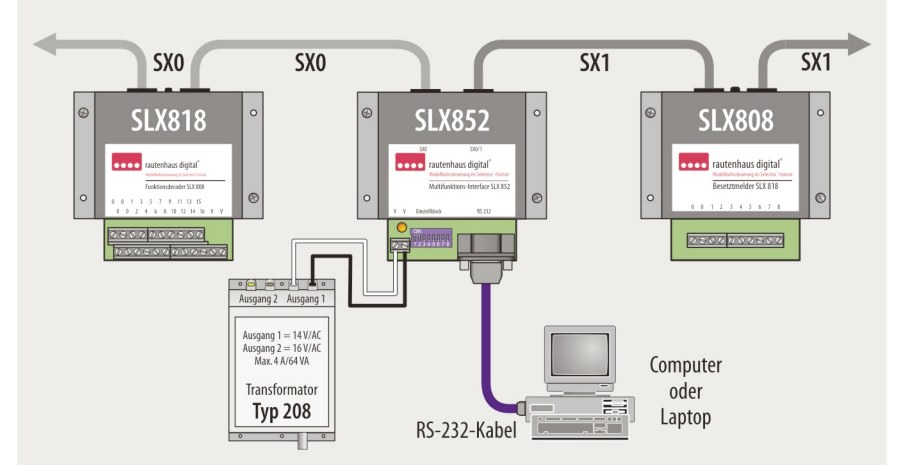

#### **SLX852 als Bus-Zentralezum Schalten und Melden**

In der dargestellten Konfiguration werden SX0- und SX1-Busse erzeugt: Im Beispiel SX0 zum Melden und SX1 zum Schalten. Über den Computer und entsprechende Steuerprogramme kann auf beide Busse zugegriffen werden, die Meldungen und Schaltvorgänge mit den erforderlichen Betriebsabläufen koordinieren. Der Einsatz als Bus-Zentrale unterstützt nicht die Funktion Fahren. Die Funktionalität als Bus-Zentrale soll den Einsatz bezüglich Schalten und Melden zusammen mit Fremdsystemen unterstützen (s. 1.1.9).

### **Bus-Zentralefüreinen SX-Bus**

Das Multifunktions-Interface SLX852 ist als Zentraleinheit konfiguriert und erzeugt einen SX-Bus (SX0), wenn die Betriebsartenschalter S1 auf "ON" und S2 auf "OFF" gesetzt sind. Steuergeräte können an die Buchsen SX0 und SX0/1 angeschlossen werden. Das SLX852 ist über die Klemmen VV mit einer Betriebsspannung zu versorgen.

#### **Bus-Zentralefür zweiSX-Busse**

Das Multifunktions-Interface SLX852 ist als Zentraleinheit konfiguriert und erzeugt zwei SX-Busse, die an den Buchsen SX0 und SX1 zur Verfügung gestellt werden. Dazu müssen beide Betriebsartenschalter S1 und S2 auf "ON" stehen. Das SLX852 ist über die Klemmen VV mit einer Stromversorgung zu verbinden.

# **Übertragungsrate**

Der eingestellte Wert der Datenübertragungsrate richtet sich nach der verwendeten Software und der von ihr unterstützen Übertragungsrate. Auch die Hardware kann Einfluss auf die Übertragungsrate nehmen. Bitte informieren Sie sich hierzu in den entsprechenden Bedienungsanleitungen.

Haben Sie Zweifel an der maximalen Höhe der einstellbaren Übertragungsrate, sollten Sie die Übertragung auf den Wert von 9600 Baud der Werkseinstellung belassen und ausprobieren. Für die meisten Anwendungsfällen reicht die Übertragungsrate aus. Nach einem ausgiebigen und erfolgreichen Test kann im folgenden Schritt die nächst höhere Übertragungsrate eingestellt und ausprobiert werden.

# **Verbindung zum Computer**

Die serielle, asynchrone Schnittstelle des Computers, auch bezeichnet als COM-Schnittstelle (z.B.COM 1), muss für eine einwandfreie Datenübertragung entsprechend dem Übertragungsprotokoll eingerichtet werden. Die Einstellungen müssen vor der ersten Inbetriebnahme bzw. Datenübertagung eingestellt werden.

Dazu sind folgende Werte für die COM-Schnittstelle einzustellen:

**Übertragungsrate:**9600,19200,38400bzw.

57600 Baud

**Paritätsprüfung:**keine

**Daten-Bits:**8

**Stopp-Bits:**1oder2

**Steuerleitungen (CS, DS, RS,CD):**unbenutzt

#### Übertragungsprotokoll

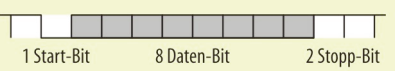

! siehe unter **Rautenhaus-Befehlsformat** (S. 8.1/ Erweitertes Befehlsformat (Rautenhaus-Standard) 852.10).

#### **Daten derSchreib- und Leseoperation**

Die vom Computer an das Computer-Interface gesendeten Daten für Schreib- bzw.Lese-Operationen bestehen immer aus 2 Byte zu je 8 Bits: ein Adress- und ein Datenbyte (Steuerbyte). Bei Lese-Operationen sendet das Interface während der Übertragung des Datenbytes als Antwort ein Statusbyte bestehend aus 8 Bit.

Die zwei an das Interface gesendeten Byte müssen<br>• unmittelbar hintereinander gesendet werden! Eine unmittelbar hintereinander gesendet werden! Eine längere Pause führt zu Fehlinterpretationen der gesendeten Daten (siehe Zeitrahmen für Schreib- bzw. Leseoperationen).

# **Schreib-Operation**

Schreib-Operationen bestehen immer aus zwei Byte (Adressbyte und Datenbyte). Sie müssen direkt aufeinanderfolgend an das Computer-Interface übergeben werden. Dazu muss das höchste Bit der Adresse (Bit 7) auf 1 (Wertigkeit 128) stehen.

Grundsätzlich können Daten in jede Adresse geschrieben werden. Es ist zu beachten, nur freie Adressen zu wählen. Es sollte nur in Adressen geschrieben werden, in die nicht derzeit von anderen Geräten geschrieben wird oder nicht reserviert sind.

# **Adressbyte für Schreib-Operation:**

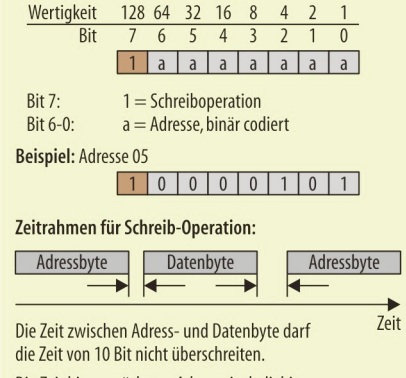

Die Zeit bis zur nächsten Adresse ist beliebig.

# **Lese-Operation**

Lese-Operationen bestehen immer aus zwei Byte (Adressbyte und Datenbyte). Sie müssen direkt aufeinanderfolgend an das Computer-Interface übergeben werden. Das höchste Bit der Adresse (Bit 7) muss auf 0 (Wertigkeit 0) stehen.

Der Inhalt des Datenbyte ist beliebig. Während der Übertragung des Datenbytes wird das Antwortdatenbyte vom Computer-Interface an den Computer übergeben.

# **Datenbyte der Schreib- und Lese-Operationen**

#### Datenbyte für Triebfahrzeuge Wertigkeit 128 64 32 16 8 4 2 1  $\overline{Rit}$ 7 6 5 4 3 2 1  $\overline{0}$  $H L R S S S S S S$  $Bit 7: H$  $0 = \text{Aux}$ :  $1 = \text{Ein}$ Bit 6:  $\perp$  $0 = Aus: 1 = Ein$ Bit  $5:$  $R$  $0 =$  vorwärts; 10 rückwärts Bit 4-0:  $\mathsf{S}$ Fahrstufe 00-31, binär codiert Beispiel: Fahrstufe 20, Fahrtrichtung rückwärts  $0011101100$

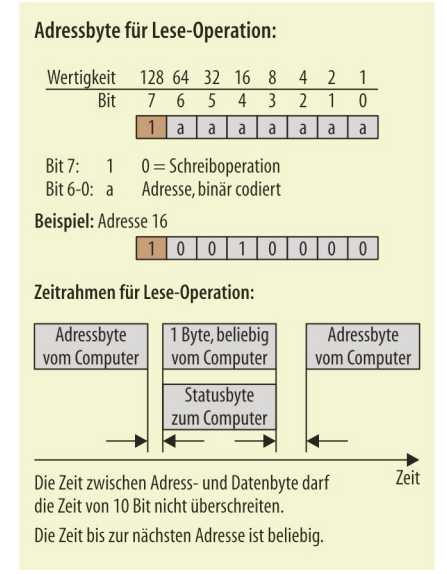

#### Datenbyte für Funktionsdecoder Wertigkeit 128 64 32 16 8 4 2  $7654321$ **Rit**  $\overline{0}$  $w8|w7|w6|w5|w4|w3|w2|w1$ Bit 7-0: w8-w1 Magnetartikel, Signal usw. 8-1 Es bedeutet für jedes Bit: 0 = Weiche Gerade, Signal Halt 1 = Weiche Abzweig, Signal Fahrt frei

#### Datenbyte für Belegtmelder Wertigkeit 128 64 32 16 8 4 2  $\overline{Bit}$ 7 6 5 4 3 2 1  $\overline{0}$  $\lceil q8 \rceil q7 \rceil q6 \rceil q5 \rceil q4 \rceil q3 \rceil q2 \rceil q1$ Bit 7-0: g8-g1 Gleisabschnitte 8-1 Es bedeutet für jedes Bit:  $0 = Gleisabschnitt frei$  $1 = Gleisabschnitt belegt$

#### Datenbyte für Betriebsstatus (Adresse 127)

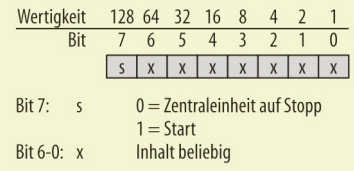

# **Decoder-Programmierfunktion**

Über das Computer-Interface können zusammen mit bestimmten Zentraleinheiten Lokdecoder programmiert werden. Das bedeutet, dass die Decoder-Daten aus einer Lok die auf einem Programmiergleis steht ausgelesen, verändert und wieder im Lokdecoder gespeichert werden können.

Dir folgende Übersicht zeigt, mit welcher Zentrale und unter welchen Bedingungen mithilfe eines Interface programmiert werden kann.

Rautenhaus SLX850: Die Zentraleinheit SLX850 erlaubt das Programmieren über den separaten Programmieranschluss. Um die Eigenschaft nutzen zu können, muss sich die Zentraleinheit im Modus "104 Adressen" befinden. Dazu ist der DIP-Schalter 1 an der SLX850 auf "On" zu setzen.

**Trix Central Control 2000:** Bei der CC 2000 kann nur über den Gleisanschluss programmiert werden. Ein Anschluss für ein extra Programmiergleis ist nicht vorhanden. Zum Programmieren ist es nötig, entweder alle nicht zu programmierenden Triebfahrzeuge von der Gleisanlage zu nehmen, oder ein Programmiergleis über einen zweipoligen Umschalter einzurichten.Ein paralleler Fahrbetrieb ist nicht möglich.

**Trix Centraleinheit 1 und 2:** Bei den älteren Zentraleinheiten ist das Programmieren über den Computer nicht möglich, da diese Geräte den Programmiermodus nicht unterstützen und ein zusätzlicher Programmer erforderlich warundist.

# **Funktionsablauf**

- 1. Der Zustandkanal (Adresse 109) wird gelesen und daraufhin geprüft ob die Programmierfunktion frei ist, oder von einem anderen Gerät benutzt wird  $(l + 6 = 0)$ .
- 2. Es wird geprüft,ob die Gleisspannung ausgeschaltet ist (Bit  $7 = 0$ ). Ist die Betriebsspannung noch eingeschaltet (Bit  $7 = 1$ ), wird die Zentraleinheit über den Betriebsstatus (Adresse 127) ausgeschaltet.
- 3. Die Programmierfunktion über Anforderungskanal (Adresse 106, Bit  $6 = 1$ ) anfordern.
- 4. Nach ca. 2 Sekunden erfolgt die Rückmeldung "Programmierfunktion bereit" über den Zustandskanal (Lesen Adresse 109, Bit  $6 = 1$ ; Programmierfunktion eingeschaltet und bereit, Bit  $5 = 1$ ).
- 5. **Lesen der Decoderdaten**
- 5.1. Anforderungskanal setzen (Adresse106), Bit 0-2  $=$  001  $=$  Modus Selectrix  $Bit 3 = 0 = 1$ esen Bit7 = 1(Befehl Lesen ausführen)
- 5.2. Nach etwa 2 Sekunden ist das Auslesen erfolgt (Zustandskanal Adresse 109, Bit  $5 = 1$ ; bereit) Die Decoderdaten stehen in den Adressen 104und 105bereit.
- 6. **Decoder programmieren**
- 6.1. Die neuen Decoderdaten werden in die Adressen 104 und 105 geschrieben. Anforderungskanal setzen (Adresse 106)  $Bit 0-2 = 001 =$  Modus Selectrix

Bit3 = 1 =Programmieren

 $Bit 7 = 1$  (Befehl Lesen ausführen)

- 6.2. Warten bis der Zustandskanal bereit ist (Adresse 109, Bit  $5 = 1$ ).
- 6.3. Vor dem Verlassen der Programmierfunktion erfolgt die Löschung der Programmierung im Anforderungskanal.

(Adresse 106, Bit  $6 = 0$ )

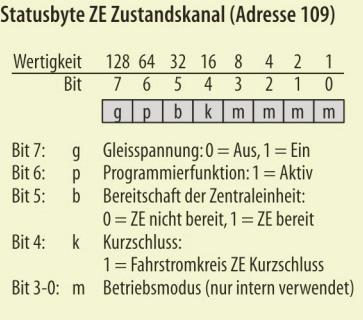

 $ZE = Zentraleinheit$ 

#### Statusbyte Anforderungskanal (Adresse 106)

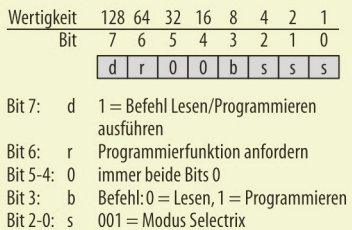

#### Statusbyte 1, Decoderdaten (Adresse 104)

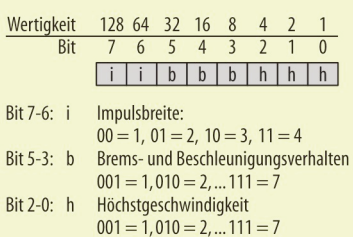

#### Statusbyte 2, Decoderdaten (Adresse 105)

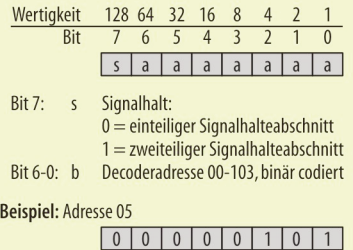

# **Rautenhaus-Befehlsformat**

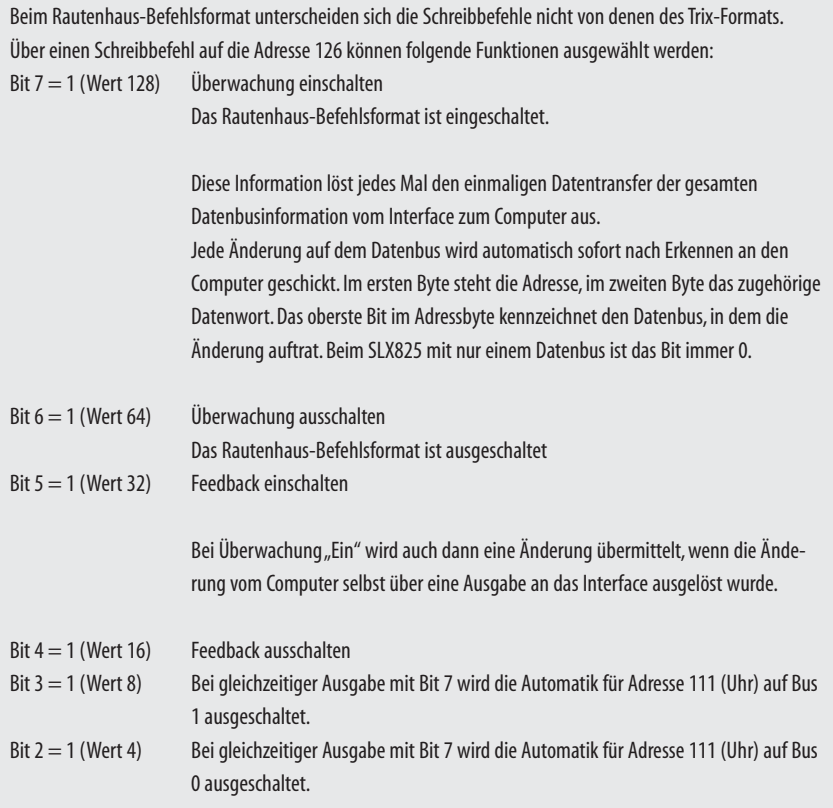

DieLesebefehledes Rautenhaus-Befehlsformatunterscheiden sich nichtvon denen desTrix-Formats.

Im Rautenhaus-Befehlsformat wird als Antwort vom Interface anders als im Trix-Format zuerst das angeforderte Adressbyte und dann das zugehörige Datenbyte gesendet, also im gleichen Datenformat wie bei einer erkannten Änderung auf dem Datenbus.

Das Rautenhaus-Befehlsformat wird bereits bei unserer Software SX-Desktop und bei der Decoder-Programmier-Software genutzt. Hier lässt sich die beeindruckende Geschwindigkeit des Rautenhaus-Formats gegenüber dem Trix-Format sichtbar machen. Alle sich ändernden Daten werden sofort ausgegeben und müssen nicht erst abgefragt werden. Das Rautenhaus-Befehlsformat wird sich nach und nach auch bei den meisten Software-Anbietern durchsetzen.